# **Database Austin**

## Брзи почетак: менаџери склоништа

## Опен Соурце Схелтер Манагемент

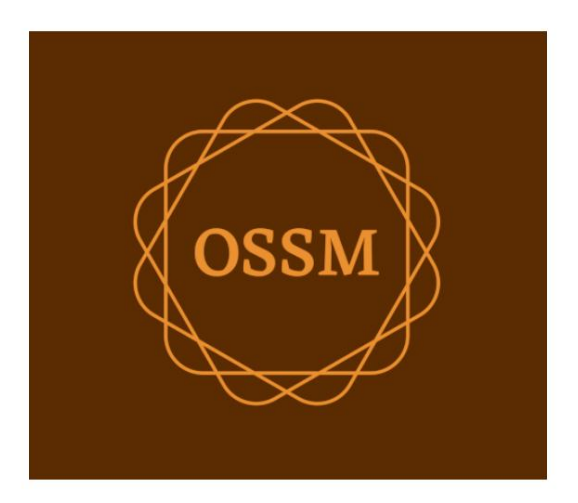

оссм@д аустин.цом ввв.д аустин.цом

28. септем ар 2022

### Преглед садржаја

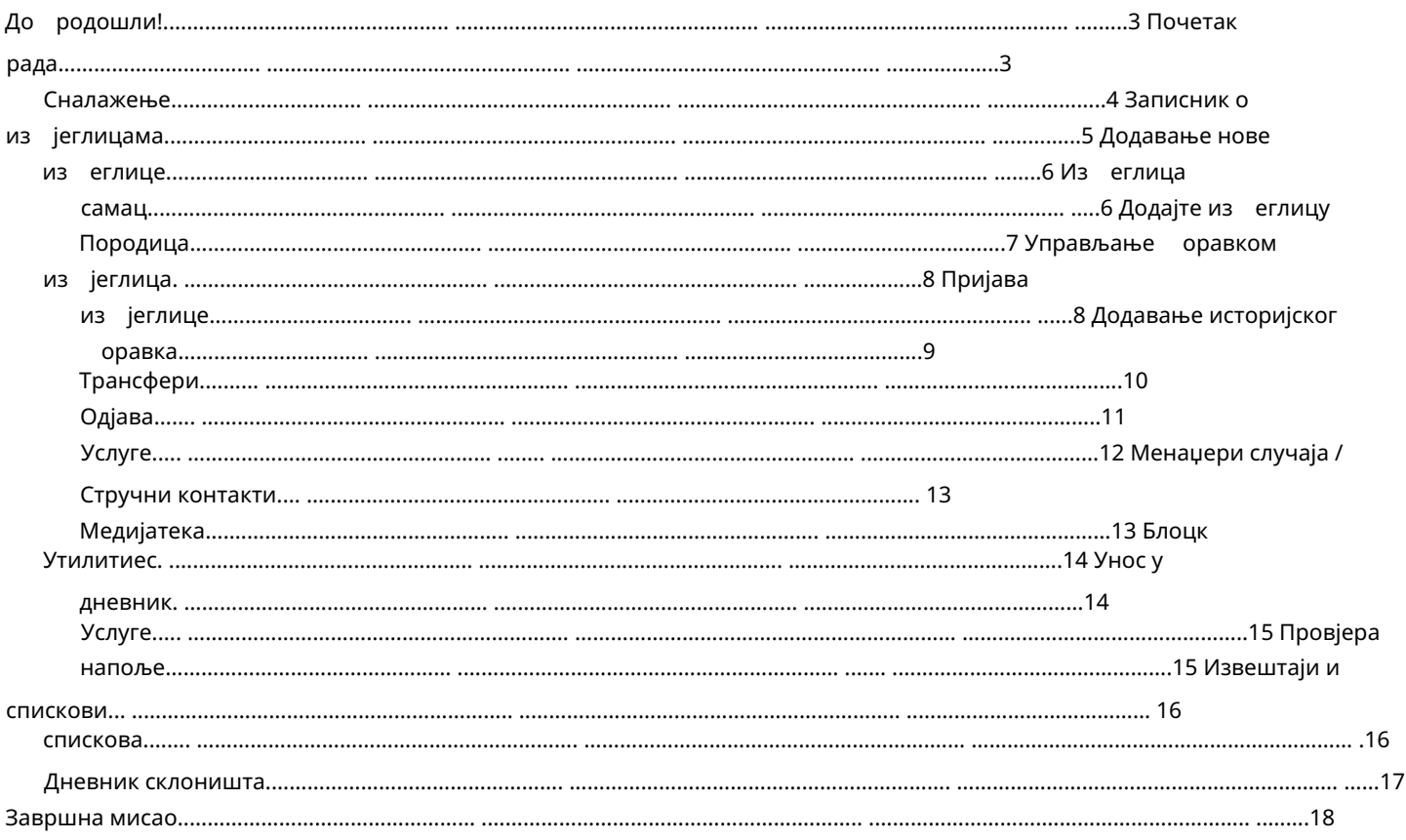

#### До родошли!

До родошли у Опен Соурце Схелтер Манагер (ОССМ). Надамо се да ће вам овај програм помоћи да управљате подацима вашег склоништа док о ављате витални задатак помоћи из еглицама.

Овај водич ће помоћи менаџерима склоништа да рзо почну да управљају из еглицама користећи ОССМ.

Ако су вам потре ни пуни детаљи за ОССМ Схелтер Манагер програм, посетите корисничка упутства на хттпс:// ввв.д аустин.цом/ лог/рефугее-схелтер-манагер/усерс-гуиде/

## Почетак

• корисничко име и лозинка (они ће такође конфигурисати склоништа којима можете да приступите) • ве адреса ОССМ апликације Да исте користили ОССМ, о ратите се администратору система. Они ће вам пружити:

Као менаџер склоништа, можете да управљате евиденцијом из еглица, распоредом со а, правите спискове и ележите дневне активности својих склоништа.

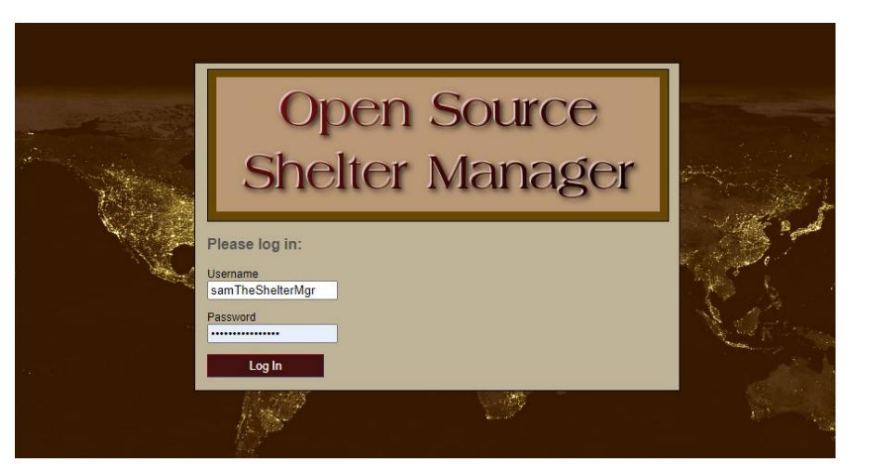

#### Hello, Sam!

Welcome to the Refugee Shelter Manager!

Select a shelter view:

- Apple Tree Shelter (select) 123 Apple Blossom Sarajevo Canton Sarajevo, BA-BRC 78123 BA
- Cypress Home (select) 8787 Cypress Blvd<br>Tuzla, BA-BIH BA
- Golden Lily Home (select)<br>5353 West Main Street<br>Medjugorje, BA-BIH BA

Након што се пријавите, прво ирате склониште са којим желите да радите.

Ако установите да тре а да радите са другим склоништем, идите на картицу Приказ и иза ерите друго склониште.

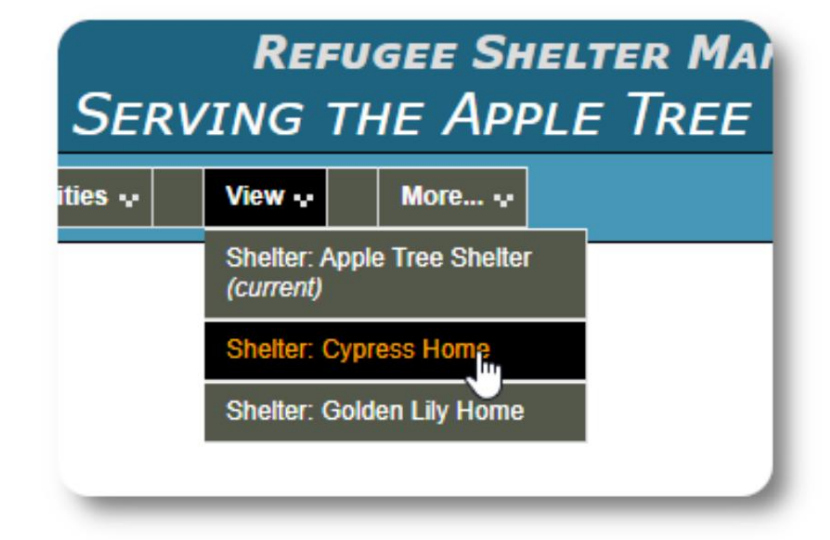

## Кретање

Можете рзо да се крећете користећи падајуће везе при врху вашег ОССМ екрана.

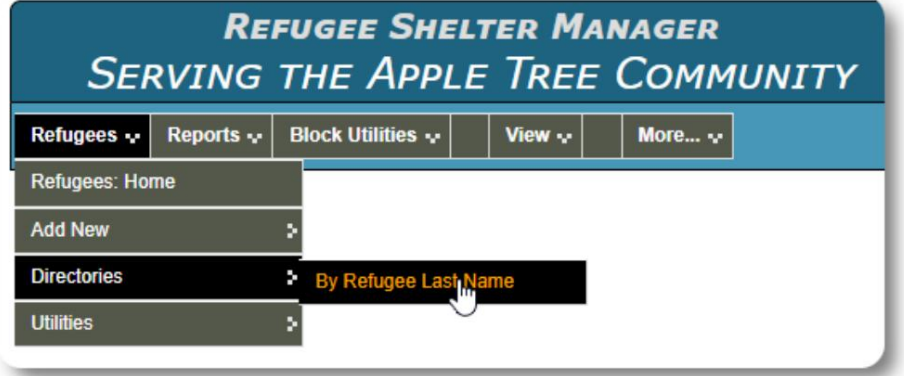

Администратор вашег склоништа може да поставља упозорења и о авештења која ће се појавити на врху сваког екрана.

![](_page_3_Picture_26.jpeg)

#### Тхе Рефугее Рецорд REFUGEE RECORD **CEdit refugee record** Евиденција о из еглицама вам омогућава да **Client ID: 000001** видите и управљате многим аспектима оравка Name: Andrew A. Adams (Male) Enrollment Date: 01/07/2022 из еглице у вашој организацији. Gender: Male Lanuage (primary): Belarusian Запис је организован у различите картице. Lanuage (secondary): Russian Да исте проширили одељак, кликните на Birth Date: 1/7/1974 (48 years old) икону. Address: 2345 Nasturtium Budding Beans, BY-HM BY Email: Phone: Већина ових одељака је **Attributed To: Director** Bio: You can add notes here. једноставна. Посетите главни кориснички водич за детаље о сваком одељку. **B** SHELTER STAYS (9 STAYS) CURRENT GUEST (APPLE TREE SHELTER / #01-202) HOUSEHOLD & View Household RELATIONSHIPS (4) **Red** Add new relationship APPOINTMENTS (SHOWING 2 OF 2) Le Add appointment Q View all SHELTER SERVICES **Re** Add services JOURNAL/LOG (SHOWING 5 OF 6) **Ex** Add journal entry CASE MANAGERS (1) CASE MANAGER LOGS (1) PROFESSIONAL CONTACTS (3) PROFESSIONAL CONTACT LOGS (2) **D** INCIDENT REPORTS (4) **Ex** Add incident report PERSONALIZED TABLES (3) **GROUP MEMBERSHIP (3)** c IMAGES (1) **Fo** Add new image **Q** View all images DOCUMENTS (1) **Co** Add new pdf Q View all pdfs **B** RECORD INFORMATION

#### Додавање нове из еглице

### Сингле Рефугее

Менаџери склоништа могу да додају нове из еглице. Када додајете нову из еглицу, дајете основне информације. Детаљи о оравку, односима, услугама, итд. из еглице се затим воде из евиденције о из еглицама.

![](_page_5_Picture_49.jpeg)

![](_page_5_Figure_5.jpeg)

![](_page_5_Picture_50.jpeg)

![](_page_5_Picture_51.jpeg)

MAMA JONES (REFUGEEID: 000036)

Ķ

Mama Jones Mama Jones Save Relationships  $is$  Wife<br> $is$  Mother

![](_page_6_Picture_66.jpeg)

 $\frac{1}{\sqrt{1+\frac{1}{\sqrt{1+\frac{1$ 

#### Управљање оравком из еглица

Боравком у склоништу управља се из евиденције из еглица. Можете:

• додајте нови оравак

• пре аците тренутног станара у нову со у или ново склониште • одјавите тренутног станара • додајте историјски оравак (оравак за изеглицу који је остао и одјавио се у неком тренутку у прошлости)

![](_page_7_Picture_68.jpeg)

#### Пријављивање из еглице

Хајде да пријавимо нову из еглицу у склониште Аппле Стреет:

![](_page_7_Picture_8.jpeg)

![](_page_7_Picture_69.jpeg)

спискови. Бићете враћени на евиденцију из еглица. Они су сада наведени као тренутни гости и појавиће се на одговарајућем

Ако се чекирате код шефа домаћинства, опционо можете да проверите целу породицу:

![](_page_7_Picture_70.jpeg)

#### Machine Translated by Google

Досије о из еглицама сада одражава пријаву:

![](_page_8_Picture_85.jpeg)

#### Додавање историјског оравка

Ако је ова из еглица раније оравила у вашем склоништу и желите да ажурирате своју евиденцију, можете користити функцију историјског оравка.

![](_page_8_Picture_5.jpeg)

![](_page_8_Figure_6.jpeg)

О разац за историјски оравак вам омогућава да одредите со у, датум пријаве и датум одјаве.

спискови. Историјски оравак сада се огледа у из егличкој евиденцији. Боравак ће се одразити у разним извештајима и

![](_page_8_Picture_86.jpeg)

#### Трансфери

Тренутне госте можете пре ацити из једне со е у другу, или из једног склоништа у друго.

![](_page_9_Picture_47.jpeg)

Из евиденције о из еглицама иза ерите одредишно склониште за трансфер и кликните на "Настави".

![](_page_9_Picture_48.jpeg)

#### Проверити

Да исте одјавили тренутног госта, кликните на везу "Одјава" на досијеу из еглице.

![](_page_10_Picture_3.jpeg)

![](_page_10_Picture_42.jpeg)

Сада можете одредити датум одјаве, као и све напомене.

Историја оравка из еглица сада одражава одјаву.

![](_page_10_Picture_43.jpeg)

#### Услуге

Менаџер склоништа може да ележи услуге за ваше госте на дневној ази.

Из евиденције о из еглицама кликните на везу "Додај услуге".

![](_page_11_Picture_86.jpeg)

Такође можете погледати комплетну историју услуга тако што ћете кликнути на "Евиденција услуга" на евиденцији из еглице.

![](_page_11_Picture_87.jpeg)

Услуге снимања се такође могу о авити као лок функција ако пружате исте услуге за групу људи. Ово је до ра уштеда времена.

![](_page_11_Picture_88.jpeg)

Иза ерите једну или више услуга, датум услуге, а затим сачувајте запис.

Листом услуга управља администратор под "Админ / Листе".

![](_page_11_Figure_11.jpeg)

• Shower<br>• Transportation

#### Machine Translated by Google

Водитељи случајева / професионални контакти Из досијеа о

из еглицама можете доделити менаџере случаја и професионалне контакте. Имајте на уму да руководиоци предмета / професионални контакти морају имати ОССМ налоге да и се појавили на листи доступних контаката.

Администратори и менаџери склоништа такође могу да виде (само за читање) уносе професионалних контаката и менаџера случајева.

![](_page_12_Picture_91.jpeg)

#### Медиа Ли рари

Можете приложити слике (јпг, гиф, пнг) досијеу из еглице.

Такође можете да отпремите документе (ПДФ).

Отпремљеним сликама се мења величина и на сличицу и на велику резолуцију. Да исте видели слику у пуној резолуцији, кликните на сличицу.

#### Хвала

хттпс://ввв.фреепик.цом/ за узорке слика.

### IMAGES (3) **The Add new image Q** View all images

![](_page_12_Picture_92.jpeg)

![](_page_12_Picture_93.jpeg)

![](_page_12_Picture_94.jpeg)

#### Блоцк Утилитиес

одјава за ило коју или све из еглице које се појављују на ило ком списку. Услужни програм вам омогућава да рзо ажурирате уносе у дневник, услуге или Тре ате рзо ажурирати групу података о из еглицама? Блок

### Књижење

![](_page_13_Picture_72.jpeg)

Затим ирамо госте и додајемо наш унос у дневник.

![](_page_13_Picture_6.jpeg)

во ирамо датум листе. Моћи ћемо да применимо унос у

вник на неке или све госте за<sup>.</sup> рани датум листе.

![](_page_13_Picture_73.jpeg)

![](_page_13_Picture_10.jpeg)

#### Услуге

Сличан процес се користи за примену услуга.

![](_page_14_Picture_45.jpeg)

#### Проверити

Опет, сличан процес се може користити за одјаву једног или више гостију.

![](_page_14_Picture_6.jpeg)

## Извештаји и спискови

#### Ростери

Ростери вам дају информације о гостима у вашим склоништима. Можете погледати списак за ило који датум.

![](_page_15_Picture_4.jpeg)

![](_page_15_Picture_37.jpeg)

Ево узорка списка.

![](_page_15_Picture_38.jpeg)

#### Machine Translated by Google

За ило који датум можете погледати ПДФ извештај о одласку. Извештај ће имати једну страницу по из еглици, са списком свих услуга које су до или током

оравка.

![](_page_16_Picture_36.jpeg)

### Схелтер Лог

Можда ћете желети да за ележите дневне активности вашег склоништа. Можете додати уносе у дневник склоништа током дана, који су означени временом и могу их прегледати ваши администратори.

![](_page_16_Picture_37.jpeg)

Такође можете покренути извештај дневника склоништа за ило који временски оквир:

![](_page_16_Picture_38.jpeg)

![](_page_16_Picture_39.jpeg)

## Завршна мисао

Хвала вам што ринете о мушкарцима, женама и деци који су напустили своје домовине у потрази за ољим животом. Надамо се да ОССМ може да вам помогне у вашим вредним напорима.

По речима папе Фрање

Инспиришите нас, као нације, заједнице и појединце, да видимо да су они који долазе на наше о але наша раћа и сестре.